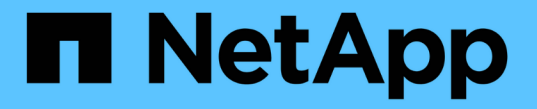

## 스토리지 풀을 사용합니다 StorageGRID 11.7

NetApp April 12, 2024

This PDF was generated from https://docs.netapp.com/ko-kr/storagegrid-117/ilm/what-storage-poolis.html on April 12, 2024. Always check docs.netapp.com for the latest.

# 목차

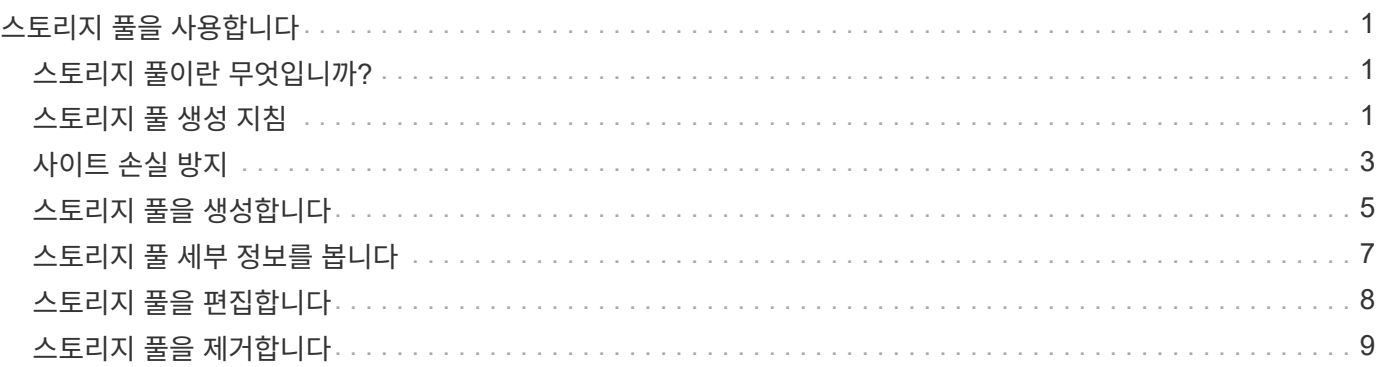

# <span id="page-2-0"></span>스토리지 풀을 사용합니다

### <span id="page-2-1"></span>스토리지 풀이란 무엇입니까**?**

스토리지 풀은 스토리지 노드 또는 아카이브 노드의 논리적 그룹입니다.

StorageGRID를 설치하면 사이트당 하나의 스토리지 풀이 자동으로 생성됩니다. 스토리지 요구 사항에 따라 추가 스토리지 풀을 구성할 수 있습니다.

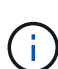

아카이브 노드 지원(S3 API를 사용하여 클라우드로 아카이빙하고 TSM 미들웨어를 사용하여 테이프에 아카이빙하는 경우 모두 지원)은 더 이상 사용되지 않으며 향후 릴리즈에서 제거될 예정입니다. 아카이브 노드에서 외부 아카이브 스토리지 시스템으로 오브젝트를 이동한 후 ILM 클라우드 스토리지 풀로 대체되었으며 이는 더 많은 기능을 제공합니다.

을 참조하십시오 ["](https://docs.netapp.com/ko-kr/storagegrid-117/ilm/what-cloud-storage-pool-is.html)[클라우드](https://docs.netapp.com/ko-kr/storagegrid-117/ilm/what-cloud-storage-pool-is.html) [스토리지](https://docs.netapp.com/ko-kr/storagegrid-117/ilm/what-cloud-storage-pool-is.html) [풀](https://docs.netapp.com/ko-kr/storagegrid-117/ilm/what-cloud-storage-pool-is.html) [사용](https://docs.netapp.com/ko-kr/storagegrid-117/ilm/what-cloud-storage-pool-is.html)["](https://docs.netapp.com/ko-kr/storagegrid-117/ilm/what-cloud-storage-pool-is.html).

스토리지 풀에는 두 가지 특성이 있습니다.

- \* 스토리지 등급 \*: 스토리지 노드의 경우 백업 스토리지의 상대적 성능을 나타냅니다.
- \* 사이트 \*: 오브젝트를 저장할 데이터 센터.

스토리지 풀은 ILM 규칙에 따라 오브젝트 데이터가 저장되는 위치와 사용되는 스토리지 유형을 결정합니다. 복제에 대한 ILM 규칙을 구성할 때 스토리지 노드 또는 아카이브 노드를 포함하는 하나 이상의 스토리지 풀을 선택합니다. 삭제 코딩 프로필을 생성할 때 스토리지 노드를 포함하는 스토리지 풀을 선택합니다.

### <span id="page-2-2"></span>스토리지 풀 생성 지침

여러 사이트에 데이터를 분산하여 데이터 손실을 방지하기 위해 스토리지 풀을 구성 및 사용합니다. 복제된 복사본 및 삭제 코딩 복사본을 사용하려면 다른 스토리지 풀 구성이 필요합니다.

을 참조하십시오 ["](#page-4-0)[복제](#page-4-0) [및](#page-4-0) [삭제](#page-4-0) [코딩을](#page-4-0) [사용하여](#page-4-0) [사이트](#page-4-0) [손실을](#page-4-0) [방지할](#page-4-0) [수](#page-4-0) [있는](#page-4-0) [방법의](#page-4-0) [예](#page-4-0)[".](#page-4-0)

모든 스토리지 풀에 대한 지침입니다

- 스토리지 풀 구성을 가능한 한 단순하게 유지합니다. 필요한 것보다 더 많은 스토리지 풀을 생성하지 마십시오.
- 가능한 한 많은 노드를 포함하는 스토리지 풀을 생성합니다. 각 스토리지 풀에는 둘 이상의 노드가 포함되어야 합니다. 노드가 부족한 스토리지 풀은 노드를 사용할 수 없게 될 경우 ILM 백로그를 유발할 수 있습니다.
- 중복되는 스토리지 풀을 생성하거나 사용하지 마십시오(동일한 노드 중 하나 이상 포함). 스토리지 풀이 중복될 경우 오브젝트 데이터의 복제본이 동일한 노드에 저장될 수 있습니다.
- 일반적으로 모든 스토리지 노드 스토리지 풀(StorageGRID 11.6 이하) 또는 모든 사이트 사이트를 사용하지 마십시오. 이러한 항목은 확장에 추가한 새 사이트를 포함하도록 자동으로 업데이트되며, 이는 원하는 동작이 아닐 수 있습니다.

### 복제된 복제본에 사용되는 스토리지 풀에 대한 지침입니다

• 을 사용하여 사이트 손실 방지 ["](https://docs.netapp.com/ko-kr/storagegrid-117/ilm/what-replication-is.html)[복제](https://docs.netapp.com/ko-kr/storagegrid-117/ilm/what-replication-is.html)["](https://docs.netapp.com/ko-kr/storagegrid-117/ilm/what-replication-is.html)에서 하나 이상의 사이트별 스토리지 풀을 지정합니다 ["](https://docs.netapp.com/ko-kr/storagegrid-117/ilm/create-ilm-rule-define-placements.html)[각](https://docs.netapp.com/ko-kr/storagegrid-117/ilm/create-ilm-rule-define-placements.html) [ILM](https://docs.netapp.com/ko-kr/storagegrid-117/ilm/create-ilm-rule-define-placements.html) [규칙에](https://docs.netapp.com/ko-kr/storagegrid-117/ilm/create-ilm-rule-define-placements.html) [대한](https://docs.netapp.com/ko-kr/storagegrid-117/ilm/create-ilm-rule-define-placements.html) [배치](https://docs.netapp.com/ko-kr/storagegrid-117/ilm/create-ilm-rule-define-placements.html) [지침](https://docs.netapp.com/ko-kr/storagegrid-117/ilm/create-ilm-rule-define-placements.html)[".](https://docs.netapp.com/ko-kr/storagegrid-117/ilm/create-ilm-rule-define-placements.html)

StorageGRID를 설치하는 동안 각 사이트에 대해 스토리지 풀 하나가 자동으로 생성됩니다.

각 사이트에 스토리지 풀을 사용하면 복제된 개체 복사본이 원하는 위치에 정확하게 배치됩니다. 예를 들어, 사이트 손실 방지를 위해 각 사이트에 있는 모든 개체의 복사본이 하나씩 배치됩니다.

- 확장 시 사이트를 추가하는 경우 새 사이트만 포함하는 새 스토리지 풀을 생성합니다. 그런 다음 ["ILM](https://docs.netapp.com/ko-kr/storagegrid-117/ilm/working-with-ilm-rules-and-ilm-policies.html#edit-an-ilm-rule) [규칙을](https://docs.netapp.com/ko-kr/storagegrid-117/ilm/working-with-ilm-rules-and-ilm-policies.html#edit-an-ilm-rule) [업데이트합니다](https://docs.netapp.com/ko-kr/storagegrid-117/ilm/working-with-ilm-rules-and-ilm-policies.html#edit-an-ilm-rule)["](https://docs.netapp.com/ko-kr/storagegrid-117/ilm/working-with-ilm-rules-and-ilm-policies.html#edit-an-ilm-rule) 새 사이트에 저장되는 개체를 제어합니다.
- 복제본 수가 스토리지 풀 수보다 적은 경우 시스템은 복제본을 분산하여 풀 간에 디스크 사용량을 밸런싱합니다.
- 스토리지 풀이 겹칠 경우(동일한 스토리지 노드 포함) 개체의 모든 복제본이 하나의 사이트에만 저장될 수 있습니다. 선택한 스토리지 풀에 동일한 스토리지 노드가 포함되어 있지 않은지 확인해야 합니다.

삭제 코딩 복사본에 사용되는 스토리지 풀에 대한 지침입니다

- 을 사용하여 사이트 손실 방지 ["](https://docs.netapp.com/ko-kr/storagegrid-117/ilm/what-erasure-coding-is.html)[삭제](https://docs.netapp.com/ko-kr/storagegrid-117/ilm/what-erasure-coding-is.html) [코딩](https://docs.netapp.com/ko-kr/storagegrid-117/ilm/what-erasure-coding-is.html)["](https://docs.netapp.com/ko-kr/storagegrid-117/ilm/what-erasure-coding-is.html)에서 3개 이상의 사이트로 구성된 스토리지 풀을 생성합니다. 스토리지 풀에 사이트가 두 개만 포함된 경우 해당 스토리지 풀을 삭제 코딩에 사용할 수 없습니다. 두 개의 사이트가 있는 스토리지 풀에는 삭제 코딩 스키마를 사용할 수 없습니다.
- 스토리지 풀에 포함된 스토리지 노드 및 사이트 수에 따라 결정됩니다 ["](https://docs.netapp.com/ko-kr/storagegrid-117/ilm/what-erasure-coding-schemes-are.html)[삭제](https://docs.netapp.com/ko-kr/storagegrid-117/ilm/what-erasure-coding-schemes-are.html) [코딩](https://docs.netapp.com/ko-kr/storagegrid-117/ilm/what-erasure-coding-schemes-are.html) [구성표](https://docs.netapp.com/ko-kr/storagegrid-117/ilm/what-erasure-coding-schemes-are.html)["](https://docs.netapp.com/ko-kr/storagegrid-117/ilm/what-erasure-coding-schemes-are.html) 를 사용할 수 있습니다.
- 가능한 경우 스토리지 풀에 선택한 삭제 코딩 체계에 필요한 최소 스토리지 노드 수보다 많은 수가 포함되어야 합니다. 예를 들어, 6+3 삭제 코딩 체계를 사용하는 경우 9개 이상의 스토리지 노드가 있어야 합니다. 그러나 사이트당 스토리지 노드를 하나 이상 추가하는 것이 좋습니다.
- 가능한 한 사이트 간에 스토리지 노드를 균등하게 분산합니다. 예를 들어, 6+3 삭제 코딩 체계를 지원하려면 세 개 사이트에 세 개 이상의 스토리지 노드를 포함하는 스토리지 풀을 구성합니다.
- 처리량이 많은 경우 여러 사이트가 포함된 스토리지 풀을 사용하는 것은 사이트 간 네트워크 지연 시간이 100ms를 초과하는 경우에는 권장되지 않습니다. 지연 시간이 늘어날수록 StorageGRID에서 TCP 네트워크 처리량이 감소하기 때문에 개체 조각을 생성, 배치 및 검색할 수 있는 속도가 급격하게 줄어듭니다.

처리량 감소는 오브젝트 수집 및 검색 시 달성 가능한 최대 속도에 영향을 미치거나(수집 동작으로 Balanced 또는 Strict를 선택한 경우) ILM 대기열 백로그로 이어질 수 있습니다(수집 동작으로 이중 커밋을 선택한 경우). 을 참조하십시오 ["ILM](https://docs.netapp.com/ko-kr/storagegrid-117/ilm/what-ilm-rule-is.html#ilm-rule-ingest-behavior) [규칙](https://docs.netapp.com/ko-kr/storagegrid-117/ilm/what-ilm-rule-is.html#ilm-rule-ingest-behavior) [수집](https://docs.netapp.com/ko-kr/storagegrid-117/ilm/what-ilm-rule-is.html#ilm-rule-ingest-behavior) [동작](https://docs.netapp.com/ko-kr/storagegrid-117/ilm/what-ilm-rule-is.html#ilm-rule-ingest-behavior)[".](https://docs.netapp.com/ko-kr/storagegrid-117/ilm/what-ilm-rule-is.html#ilm-rule-ingest-behavior)

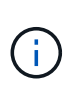

그리드에 사이트가 하나만 포함된 경우 모든 스토리지 노드 스토리지 풀(StorageGRID 11.6 이하) 또는 모든 사이트 기본 사이트를 삭제 코딩 프로필에 사용할 수 없습니다. 이 동작은 두 번째 사이트가 추가될 때 프로필이 무효화될 수 없도록 합니다.

• 삭제 코딩 데이터에는 아카이브 노드를 사용할 수 없습니다.

아카이빙된 복제본에 사용되는 스토리지 풀에 대한 지침입니다

아카이브 노드 지원(S3 API를 사용하여 클라우드로 아카이빙하고 TSM 미들웨어를 사용하여 테이프에 아카이빙하는 경우 모두 지원)은 더 이상 사용되지 않으며 향후 릴리즈에서 제거될 예정입니다. 아카이브 노드에서 외부 아카이브 스토리지 시스템으로 오브젝트를 이동한 후 ILM 클라우드 스토리지 풀로 대체되었으며 이는 더 많은 기능을 제공합니다.

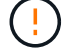

을 참조하십시오 ["](https://docs.netapp.com/ko-kr/storagegrid-117/admin/migrating-objects-from-cloud-tiering-s3-to-cloud-storage-pool.html)객[체를](https://docs.netapp.com/ko-kr/storagegrid-117/admin/migrating-objects-from-cloud-tiering-s3-to-cloud-storage-pool.html) [클라우드](https://docs.netapp.com/ko-kr/storagegrid-117/admin/migrating-objects-from-cloud-tiering-s3-to-cloud-storage-pool.html) [스토리지](https://docs.netapp.com/ko-kr/storagegrid-117/admin/migrating-objects-from-cloud-tiering-s3-to-cloud-storage-pool.html) [풀로](https://docs.netapp.com/ko-kr/storagegrid-117/admin/migrating-objects-from-cloud-tiering-s3-to-cloud-storage-pool.html) [마](https://docs.netapp.com/ko-kr/storagegrid-117/admin/migrating-objects-from-cloud-tiering-s3-to-cloud-storage-pool.html)이그레이션[합니다](https://docs.netapp.com/ko-kr/storagegrid-117/admin/migrating-objects-from-cloud-tiering-s3-to-cloud-storage-pool.html)["](https://docs.netapp.com/ko-kr/storagegrid-117/admin/migrating-objects-from-cloud-tiering-s3-to-cloud-storage-pool.html).

또한 StorageGRID 11.7 이하의 활성 ILM 정책에서 아카이브 노드를 제거해야 합니다. 아카이브 노드에 저장된 오브젝트 데이터를 제거하면 향후 업그레이드가 간소화됩니다. 을 참조하십시오 ["ILM](https://docs.netapp.com/ko-kr/storagegrid-117/ilm/working-with-ilm-rules-and-ilm-policies.html) [규칙](https://docs.netapp.com/ko-kr/storagegrid-117/ilm/working-with-ilm-rules-and-ilm-policies.html) [및](https://docs.netapp.com/ko-kr/storagegrid-117/ilm/working-with-ilm-rules-and-ilm-policies.html) [ILM](https://docs.netapp.com/ko-kr/storagegrid-117/ilm/working-with-ilm-rules-and-ilm-policies.html) 정[책](https://docs.netapp.com/ko-kr/storagegrid-117/ilm/working-with-ilm-rules-and-ilm-policies.html) [작업](https://docs.netapp.com/ko-kr/storagegrid-117/ilm/working-with-ilm-rules-and-ilm-policies.html)[".](https://docs.netapp.com/ko-kr/storagegrid-117/ilm/working-with-ilm-rules-and-ilm-policies.html)

- 스토리지 노드와 아카이브 노드를 모두 포함하는 스토리지 풀을 생성할 수 없습니다. 아카이빙된 복제본에는 아카이브 노드만 포함된 스토리지 풀이 필요합니다.
- 아카이브 노드가 포함된 스토리지 풀을 사용하는 경우 스토리지 노드가 포함된 스토리지 풀에서 하나 이상의 복제된 복사본 또는 삭제 코딩 복사본도 유지 관리해야 합니다.
- 글로벌 S3 오브젝트 잠금 설정이 활성화되어 있고 호환되는 ILM 규칙을 생성하는 경우 아카이브 노드가 포함된 스토리지 풀을 사용할 수 없습니다. S3 오브젝트 잠금을 사용하여 오브젝트를 관리하는 지침을 참조하십시오.
- 아카이브 노드의 타겟 유형이 Cloud Tiering Simple Storage Service(S3)인 경우 아카이브 노드는 자체 스토리지 풀에 있어야 합니다.

### <span id="page-4-0"></span>사이트 손실 방지

StorageGRID 구축에 사이트가 두 개 이상 포함된 경우 적절하게 구성된 스토리지 풀과 함께 복제 및 삭제 코딩을 사용하여 사이트 손실을 보호할 수 있습니다.

복제 및 삭제 코딩에 필요한 스토리지 풀 구성은 다음과 같습니다.

- 사이트 손실 보호를 위해 복제를 사용하려면 StorageGRID 설치 중에 자동으로 생성되는 사이트별 스토리지 풀을 사용합니다. 그런 다음 을 사용하여 ILM 규칙을 생성합니다 ["](https://docs.netapp.com/ko-kr/storagegrid-117/ilm/create-ilm-rule-define-placements.html)[배치](https://docs.netapp.com/ko-kr/storagegrid-117/ilm/create-ilm-rule-define-placements.html) [지침](https://docs.netapp.com/ko-kr/storagegrid-117/ilm/create-ilm-rule-define-placements.html)["](https://docs.netapp.com/ko-kr/storagegrid-117/ilm/create-ilm-rule-define-placements.html) 각 객체의 복제본을 각 사이트에 배치하도록 여러 스토리지 풀을 지정합니다.
- 사이트 손실 방지를 위해 삭제 코딩을 사용하려면 ["](#page-2-2)[여러](#page-2-2) [사이트로](#page-2-2) [구성된](#page-2-2) [스토리지](#page-2-2) [풀을](#page-2-2) [생성합니다](#page-2-2)[".](#page-2-2) 그런 다음 여러 사이트와 사용 가능한 삭제 코딩 스키마로 구성된 스토리지 풀 하나를 사용하는 ILM 규칙을 만듭니다.

#### 복제 예

기본적으로 StorageGRID를 설치하는 동안 각 사이트에 대해 하나의 스토리지 풀이 생성됩니다. 한 사이트만으로 구성된 스토리지 풀을 사용하면 사이트 손실 방지를 위해 복제를 사용하는 ILM 규칙을 구성할 수 있습니다. 이 예에서

- 스토리지 풀 1에 사이트 1이 포함되어 있습니다
- 스토리지 풀 2에는 사이트 2가 포함되어 있습니다
- ILM 규칙에는 두 개의 배치가 포함되어 있습니다.
	- 사이트 1에서 복제본 1개를 복제하여 객체를 저장합니다
	- 사이트 2에서 복사본 1개를 복제하여 개체를 저장합니다

ILM 규칙 배치:

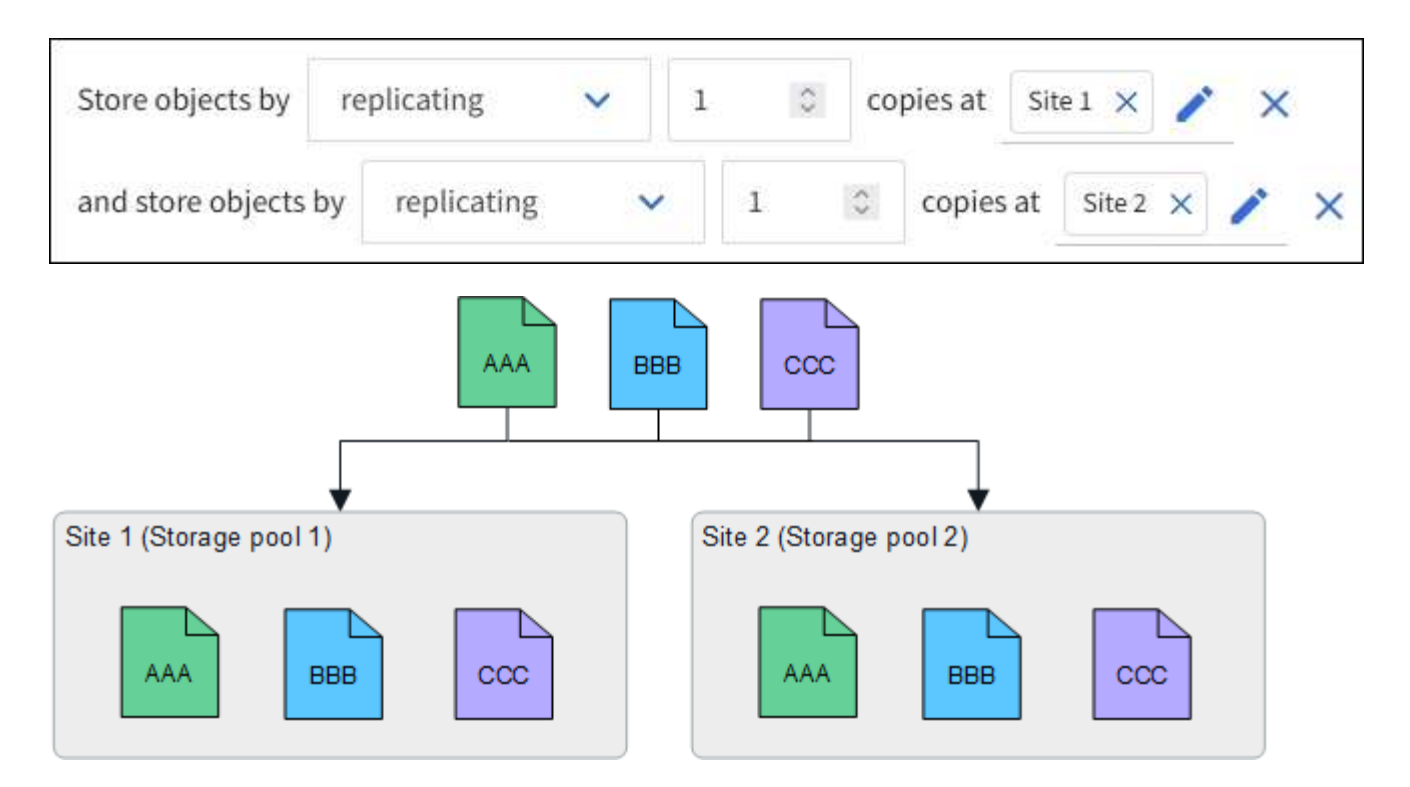

한 사이트가 손실되면 다른 사이트에서 개체의 복사본을 사용할 수 있습니다.

### 삭제 코딩 예

스토리지 풀당 둘 이상의 사이트로 구성된 스토리지 풀을 사용하면 사이트 손실 방지를 위해 삭제 코딩을 사용하는 ILM 규칙을 구성할 수 있습니다. 이 예에서

- 스토리지 풀 1에는 사이트 1부터 3까지 포함됩니다
- ILM 규칙에는 배치 하나가 포함되어 있습니다. 세 개의 사이트가 포함된 스토리지 풀 1에서 4+2 EC 스키마를 사용하여 삭제 코딩을 사용하여 오브젝트를 저장합니다

ILM 규칙 배치:

![](_page_5_Figure_7.jpeg)

이 예에서

- ILM 규칙은 4+2 삭제 코딩 스키마를 사용합니다.
- 각 개체는 4개의 동일한 데이터 조각으로 분할되며 두 개의 패리티 조각은 개체 데이터에서 계산됩니다.
- 6개의 각 단편은 3개의 데이터 센터 사이트에서 서로 다른 노드에 저장되어 노드 장애 또는 사이트 손실에 대한 데이터 보호를 제공합니다.

![](_page_5_Picture_12.jpeg)

삭제 코딩은 두 개의 사이트를 제외한 모든 수의 사이트가 포함된 스토리지 풀에서 허용됩니다.

4+2 삭제 코딩 체계를 사용하는 ILM 규칙:

![](_page_6_Figure_0.jpeg)

한 사이트가 손실되어도 데이터를 복구할 수 있습니다.

![](_page_6_Figure_2.jpeg)

## <span id="page-6-0"></span>스토리지 풀을 생성합니다

스토리지 풀을 생성하여 StorageGRID 시스템에서 오브젝트 데이터를 저장하는 위치와 사용된 스토리지 유형을 결정합니다. 각 스토리지 풀에는 하나 이상의 사이트와 하나 이상의 스토리지 등급이 포함됩니다.

![](_page_6_Picture_5.jpeg)

새 그리드에 StorageGRID 11.7을 설치하면 각 사이트에 대한 스토리지 풀이 자동으로 생성되어 새로운 ILM 규칙을 생성하는 데 필요한 단계 수가 줄어듭니다. 그러나 StorageGRID 11.7로 업그레이드하는 동안에는 각 사이트에 대해 스토리지 풀이 생성되지 않습니다.

StorageGRID 시스템 외부에 오브젝트 데이터를 저장할 클라우드 스토리지 풀을 생성하려면 를 참조하십시오 ["](https://docs.netapp.com/ko-kr/storagegrid-117/ilm/what-cloud-storage-pool-is.html)[클라우드](https://docs.netapp.com/ko-kr/storagegrid-117/ilm/what-cloud-storage-pool-is.html) [스토리지](https://docs.netapp.com/ko-kr/storagegrid-117/ilm/what-cloud-storage-pool-is.html) [풀](https://docs.netapp.com/ko-kr/storagegrid-117/ilm/what-cloud-storage-pool-is.html) [사용에](https://docs.netapp.com/ko-kr/storagegrid-117/ilm/what-cloud-storage-pool-is.html) [대한](https://docs.netapp.com/ko-kr/storagegrid-117/ilm/what-cloud-storage-pool-is.html) [정보](https://docs.netapp.com/ko-kr/storagegrid-117/ilm/what-cloud-storage-pool-is.html)[".](https://docs.netapp.com/ko-kr/storagegrid-117/ilm/what-cloud-storage-pool-is.html)

시작하기 전에

- 를 사용하여 그리드 관리자에 로그인했습니다 ["](https://docs.netapp.com/ko-kr/storagegrid-117/admin/web-browser-requirements.html)[지원되는](https://docs.netapp.com/ko-kr/storagegrid-117/admin/web-browser-requirements.html) [웹](https://docs.netapp.com/ko-kr/storagegrid-117/admin/web-browser-requirements.html) [브라우저](https://docs.netapp.com/ko-kr/storagegrid-117/admin/web-browser-requirements.html)[".](https://docs.netapp.com/ko-kr/storagegrid-117/admin/web-browser-requirements.html)
- 특정 액세스 권한이 있습니다.
- 스토리지 풀 생성에 대한 지침을 검토했습니다.

이 작업에 대해

스토리지 풀은 오브젝트 데이터가 저장되는 위치를 결정합니다. 필요한 스토리지 풀 수는 그리드에 있는 사이트 수와 원하는 복제본 유형(복제 또는 삭제 코딩)에 따라 달라집니다.

- 복제 및 단일 사이트 삭제 코딩의 경우 각 사이트에 대한 스토리지 풀을 생성합니다. 예를 들어, 복제된 오브젝트 복사본을 세 사이트에 저장하려면 세 개의 스토리지 풀을 생성합니다.
- 3개 이상의 사이트에서 삭제 코딩하려면 각 사이트에 대한 항목이 포함된 스토리지 풀 하나를 생성합니다. 예를 들어, 세 사이트에서 오브젝트를 삭제하려면 스토리지 풀 하나를 생성합니다.

![](_page_7_Picture_8.jpeg)

삭제 코딩 프로필에 사용할 스토리지 풀에 모든 사이트 사이트를 포함하지 마십시오. 대신 삭제 코딩 데이터를 저장할 각 사이트의 스토리지 풀에 별도의 항목을 추가합니다. 을 참조하십시오 이 단계 예를 들어,

• 스토리지 등급이 두 개 이상인 경우 단일 사이트에서 서로 다른 스토리지 등급이 포함된 스토리지 풀을 생성하지 마십시오. 를 참조하십시오 ["](#page-2-2)[스토리지](#page-2-2) [풀](#page-2-2) [생성](#page-2-2) [지침](#page-2-2)["](#page-2-2).

단계

1. ILM \* > \* 스토리지 풀 \* 을 선택합니다.

스토리지 풀 탭에는 정의된 모든 스토리지 풀이 나열됩니다.

![](_page_7_Picture_14.jpeg)

StorageGRID 11.6 이하를 새로 설치하는 경우 새 데이터 센터 사이트를 추가할 때마다 모든 스토리지 노드 스토리지 풀이 자동으로 업데이트됩니다. ILM 규칙에서 이 풀을 사용하지 마십시오.

- 2. 새 스토리지 풀을 생성하려면 \* Create \* 를 선택합니다.
- 3. 스토리지 풀의 고유한 이름을 입력합니다. 삭제 코딩 프로필 및 ILM 규칙을 구성할 때 쉽게 식별할 수 있는 이름을 사용하십시오.
- 4. Site \* (사이트 \*) 드롭다운 목록에서 이 스토리지 풀의 사이트를 선택합니다.

사이트를 선택하면 테이블의 스토리지 노드 및 아카이브 노드 수가 자동으로 업데이트됩니다.

일반적으로 스토리지 풀에서 모든 사이트 사이트를 사용하지 마십시오. 모든 사이트 스토리지 풀을 사용하는 ILM 규칙은 사용 가능한 모든 사이트에 개체를 배치하므로 개체 배치를 덜 제어할 수 있습니다. 또한 모든 사이트 스토리지 풀은 새 사이트의 스토리지 노드를 즉시 사용하며, 이는 사용자가 기대하는 동작이 아닐 수도 있습니다.

5. ILM 규칙이 이 스토리지 풀을 사용하는 경우 \* 스토리지 등급 \* 드롭다운 목록에서 사용할 스토리지 유형을 선택합니다.

스토리지 등급은 모든 스토리지 등급을 포함하며 선택한 사이트의 모든 스토리지 노드를 포함합니다. 기본 아카이브 노드 스토리지 평점에는 선택한 사이트의 모든 아카이브 노드가 포함됩니다. 그리드에 스토리지 노드에 대한 추가 스토리지 점수를 생성한 경우 해당 스토리지 등급이 드롭다운에 나열됩니다.

6. 다중 사이트 삭제 코딩 프로파일에서 스토리지 풀을 사용하려면 \* 노드 추가 \* 를 선택하여 각 사이트에 대한

![](_page_8_Picture_1.jpeg)

중복 항목을 생성하거나 아카이브 노드 스토리지 등급과 스토리지 노드가 포함된 스토리지 등급을 모두 포함하는 스토리지 풀을 생성할 수 없습니다.

한 사이트에 대해 서로 다른 저장소 평점이 있는 항목을 두 개 이상 추가하면 경고가 표시됩니다.

항목을 제거하려면 삭제 아이콘을 선택합니다  $\bm{\mathsf{Y}}$ .

7. 선택 사항에 만족하면 \* 저장 \* 을 선택합니다.

새 스토리지 풀이 목록에 추가됩니다.

### <span id="page-8-0"></span>스토리지 풀 세부 정보를 봅니다

스토리지 풀의 세부 정보를 확인하여 스토리지 풀이 사용되는 위치를 확인하고 포함된 노드와 스토리지 등급을 확인할 수 있습니다.

시작하기 전에

- 를 사용하여 그리드 관리자에 로그인했습니다 ["](https://docs.netapp.com/ko-kr/storagegrid-117/admin/web-browser-requirements.html)[지원되는](https://docs.netapp.com/ko-kr/storagegrid-117/admin/web-browser-requirements.html) [웹](https://docs.netapp.com/ko-kr/storagegrid-117/admin/web-browser-requirements.html) [브라우저](https://docs.netapp.com/ko-kr/storagegrid-117/admin/web-browser-requirements.html)[".](https://docs.netapp.com/ko-kr/storagegrid-117/admin/web-browser-requirements.html)
- 특정 액세스 권한이 있습니다.

#### 단계

1. ILM \* > \* 스토리지 풀 \* 을 선택합니다.

스토리지 풀 테이블에는 스토리지 노드가 포함된 각 스토리지 풀에 대한 다음 정보가 포함됩니다.

- \* 이름 \*: 스토리지 풀의 고유한 표시 이름입니다.
- \* 노드 수 \*: 스토리지 풀의 노드 수
- \* 스토리지 사용 \*: 이 노드의 오브젝트 데이터에 사용된 총 사용 가능 공간의 비율입니다. 이 값에는 개체 메타데이터가 포함되지 않습니다.
- \* 총 용량 \*: 스토리지 풀의 크기로, 스토리지 풀의 모든 노드에 대해 오브젝트 데이터에 사용할 수 있는 총 공간의 크기와 같습니다.
- \* ILM 사용 \*: 스토리지 풀이 현재 사용 중인 방법 스토리지 풀이 사용되지 않거나 하나 이상의 ILM 규칙, 삭제 코딩 프로필 또는 둘 다에서 사용될 수 있습니다.

![](_page_8_Picture_20.jpeg)

사용 중인 스토리지 풀은 제거할 수 없습니다.

2. 특정 스토리지 풀에 대한 세부 정보를 보려면 해당 이름을 선택합니다.

스토리지 풀의 세부 정보 페이지가 나타납니다.

3. 스토리지 풀에 포함된 스토리지 노드 또는 아카이브 노드에 대해 알아보려면 \* 노드 \* 탭을 확인하십시오.

표에는 각 노드에 대한 다음 정보가 나와 있습니다.

◦ 노드 이름

- 사이트 이름
- 보관 등급
- 스토리지 사용량(%): 스토리지 노드에 사용된 오브젝트 데이터에 대한 총 사용 가능 공간의 비율입니다. 이 필드는 아카이브 노드 풀에 대해서는 표시되지 않습니다.

![](_page_9_Picture_3.jpeg)

각 스토리지 노드에 대한 스토리지 사용 객체 데이터 차트에는 동일한 스토리지 사용(%) 값이 표시됩니다(\* nodes \* > \**Storage Node* \* > \* Storage \* 선택).

- 4. ILM 규칙 또는 삭제 코딩 프로필에서 스토리지 풀이 현재 사용되고 있는지 확인하려면 \* ILM 사용법 \* 탭을 선택합니다.
- 5. 필요한 경우 \* ILM 규칙 페이지 \* 로 이동하여 스토리지 풀을 사용하는 모든 규칙에 대해 알아보고 관리합니다.

를 참조하십시오 ["ILM](https://docs.netapp.com/ko-kr/storagegrid-117/ilm/working-with-ilm-rules-and-ilm-policies.html) [규칙](https://docs.netapp.com/ko-kr/storagegrid-117/ilm/working-with-ilm-rules-and-ilm-policies.html) [작업](https://docs.netapp.com/ko-kr/storagegrid-117/ilm/working-with-ilm-rules-and-ilm-policies.html) [지침](https://docs.netapp.com/ko-kr/storagegrid-117/ilm/working-with-ilm-rules-and-ilm-policies.html)["](https://docs.netapp.com/ko-kr/storagegrid-117/ilm/working-with-ilm-rules-and-ilm-policies.html).

### <span id="page-9-0"></span>스토리지 풀을 편집합니다

스토리지 풀을 편집하여 이름을 변경하거나 사이트 및 스토리지 등급을 업데이트할 수 있습니다.

시작하기 전에

- 를 사용하여 그리드 관리자에 로그인했습니다 ["](https://docs.netapp.com/ko-kr/storagegrid-117/admin/web-browser-requirements.html)[지원되는](https://docs.netapp.com/ko-kr/storagegrid-117/admin/web-browser-requirements.html) [웹](https://docs.netapp.com/ko-kr/storagegrid-117/admin/web-browser-requirements.html) [브라우저](https://docs.netapp.com/ko-kr/storagegrid-117/admin/web-browser-requirements.html)[".](https://docs.netapp.com/ko-kr/storagegrid-117/admin/web-browser-requirements.html)
- 특정 액세스 권한이 있습니다.
- 을(를) 검토했습니다 ["](#page-2-2)[스토리지](#page-2-2) [풀](#page-2-2) [생성](#page-2-2) [지침](#page-2-2)["](#page-2-2).
- 활성 ILM 정책의 규칙에 의해 사용되는 스토리지 풀을 편집하려는 경우 변경 사항이 개체 데이터 배치에 미치는 영향을 고려했습니다.

이 작업에 대해

활성 ILM 정책에 사용되는 스토리지 풀에 새 사이트 또는 스토리지 등급을 추가하는 경우 새 사이트 또는 스토리지 등급의 스토리지 노드가 자동으로 사용되지 않는다는 점에 유의하십시오. StorageGRID에서 새 사이트 또는 스토리지 등급을 사용하도록 강제하려면 편집된 스토리지 풀을 저장한 후 새 ILM 정책을 활성화해야 합니다.

단계

- 1. ILM \* > \* 스토리지 풀 \* 을 선택합니다.
- 2. 편집할 스토리지 풀의 확인란을 선택합니다.

모든 스토리지 노드 스토리지 풀(StorageGRID 11.6 이하)은 편집할 수 없습니다.

- 3. 편집 \* 을 선택합니다.
- 4. 필요에 따라 스토리지 풀 이름을 변경합니다.
- 5. 필요에 따라 다른 사이트 및 저장 등급을 선택합니다.

![](_page_9_Picture_24.jpeg)

스토리지 풀이 삭제 코딩 프로필에 사용되고 변경 시 삭제 코딩 체계가 유효하지 않게 되는 경우 사이트 또는 스토리지 등급을 변경할 수 없습니다. 예를 들어 삭제 코딩 프로필에 사용된 스토리지 풀에 현재 하나의 사이트만 있는 저장소 등급이 포함되어 있는 경우, 변경 사항이 삭제 코딩 스키마를 무효화할 수 있으므로 두 사이트에서 저장소 등급을 사용할 수 없습니다.

6. 저장 \* 을 선택합니다.

작업을 마친 후

활성 ILM 정책에 사용된 스토리지 풀에 새 사이트 또는 스토리지 성적을 추가한 경우 새 ILM 정책을 활성화하여 StorageGRID가 새 사이트 또는 스토리지 등급을 사용하도록 강제합니다. 예를 들어, 기존 ILM 정책을 클론 복제한 다음 클론을 활성화합니다. 을 참조하십시오 ["ILM](https://docs.netapp.com/ko-kr/storagegrid-117/ilm/working-with-ilm-rules-and-ilm-policies.html) [규칙](https://docs.netapp.com/ko-kr/storagegrid-117/ilm/working-with-ilm-rules-and-ilm-policies.html) [및](https://docs.netapp.com/ko-kr/storagegrid-117/ilm/working-with-ilm-rules-and-ilm-policies.html) [ILM](https://docs.netapp.com/ko-kr/storagegrid-117/ilm/working-with-ilm-rules-and-ilm-policies.html) [정](https://docs.netapp.com/ko-kr/storagegrid-117/ilm/working-with-ilm-rules-and-ilm-policies.html)[책](https://docs.netapp.com/ko-kr/storagegrid-117/ilm/working-with-ilm-rules-and-ilm-policies.html) [작업](https://docs.netapp.com/ko-kr/storagegrid-117/ilm/working-with-ilm-rules-and-ilm-policies.html)["](https://docs.netapp.com/ko-kr/storagegrid-117/ilm/working-with-ilm-rules-and-ilm-policies.html).

### <span id="page-10-0"></span>스토리지 풀을 제거합니다

사용되지 않는 스토리지 풀을 제거할 수 있습니다.

시작하기 전에

- 를 사용하여 그리드 관리자에 로그인했습니다 ["](https://docs.netapp.com/ko-kr/storagegrid-117/admin/web-browser-requirements.html)[지원되는](https://docs.netapp.com/ko-kr/storagegrid-117/admin/web-browser-requirements.html) [웹](https://docs.netapp.com/ko-kr/storagegrid-117/admin/web-browser-requirements.html) [브라우저](https://docs.netapp.com/ko-kr/storagegrid-117/admin/web-browser-requirements.html)[".](https://docs.netapp.com/ko-kr/storagegrid-117/admin/web-browser-requirements.html)
- 을(를) 보유하고 있습니다 ["](https://docs.netapp.com/ko-kr/storagegrid-117/admin/admin-group-permissions.html)액[세스](https://docs.netapp.com/ko-kr/storagegrid-117/admin/admin-group-permissions.html) [권한이](https://docs.netapp.com/ko-kr/storagegrid-117/admin/admin-group-permissions.html) [필요합니다](https://docs.netapp.com/ko-kr/storagegrid-117/admin/admin-group-permissions.html)["](https://docs.netapp.com/ko-kr/storagegrid-117/admin/admin-group-permissions.html).

단계

- 1. ILM \* > \* 스토리지 풀 \* 을 선택합니다.
- 2. 표에서 ILM 사용 열을 확인하여 스토리지 풀을 제거할 수 있는지 확인합니다.

ILM 규칙 또는 삭제 코딩 프로필에서 스토리지 풀을 사용 중인 경우에는 제거할 수 없습니다. 필요한 경우 \**storage pool name* \* > \* ILM usage \* 를 선택하여 스토리지 풀이 사용되는 위치를 확인합니다.

- 3. 제거하려는 스토리지 풀을 사용하지 않는 경우 확인란을 선택합니다.
- 4. 제거 \* 를 선택합니다.
- 5. OK \* 를 선택합니다.

Copyright © 2024 NetApp, Inc. All Rights Reserved. 미국에서 인쇄됨 본 문서의 어떠한 부분도 저작권 소유자의 사전 서면 승인 없이는 어떠한 형식이나 수단(복사, 녹음, 녹화 또는 전자 검색 시스템에 저장하는 것을 비롯한 그래픽, 전자적 또는 기계적 방법)으로도 복제될 수 없습니다.

NetApp이 저작권을 가진 자료에 있는 소프트웨어에는 아래의 라이센스와 고지사항이 적용됩니다.

본 소프트웨어는 NetApp에 의해 '있는 그대로' 제공되며 상품성 및 특정 목적에의 적합성에 대한 명시적 또는 묵시적 보증을 포함하여(이에 제한되지 않음) 어떠한 보증도 하지 않습니다. NetApp은 대체품 또는 대체 서비스의 조달, 사용 불능, 데이터 손실, 이익 손실, 영업 중단을 포함하여(이에 국한되지 않음), 이 소프트웨어의 사용으로 인해 발생하는 모든 직접 및 간접 손해, 우발적 손해, 특별 손해, 징벌적 손해, 결과적 손해의 발생에 대하여 그 발생 이유, 책임론, 계약 여부, 엄격한 책임, 불법 행위(과실 또는 그렇지 않은 경우)와 관계없이 어떠한 책임도 지지 않으며, 이와 같은 손실의 발생 가능성이 통지되었다 하더라도 마찬가지입니다.

NetApp은 본 문서에 설명된 제품을 언제든지 예고 없이 변경할 권리를 보유합니다. NetApp은 NetApp의 명시적인 서면 동의를 받은 경우를 제외하고 본 문서에 설명된 제품을 사용하여 발생하는 어떠한 문제에도 책임을 지지 않습니다. 본 제품의 사용 또는 구매의 경우 NetApp에서는 어떠한 특허권, 상표권 또는 기타 지적 재산권이 적용되는 라이센스도 제공하지 않습니다.

본 설명서에 설명된 제품은 하나 이상의 미국 특허, 해외 특허 또는 출원 중인 특허로 보호됩니다.

제한적 권리 표시: 정부에 의한 사용, 복제 또는 공개에는 DFARS 252.227-7013(2014년 2월) 및 FAR 52.227- 19(2007년 12월)의 기술 데이터-비상업적 품목에 대한 권리(Rights in Technical Data -Noncommercial Items) 조항의 하위 조항 (b)(3)에 설명된 제한사항이 적용됩니다.

여기에 포함된 데이터는 상업용 제품 및/또는 상업용 서비스(FAR 2.101에 정의)에 해당하며 NetApp, Inc.의 독점 자산입니다. 본 계약에 따라 제공되는 모든 NetApp 기술 데이터 및 컴퓨터 소프트웨어는 본질적으로 상업용이며 개인 비용만으로 개발되었습니다. 미국 정부는 데이터가 제공된 미국 계약과 관련하여 해당 계약을 지원하는 데에만 데이터에 대한 전 세계적으로 비독점적이고 양도할 수 없으며 재사용이 불가능하며 취소 불가능한 라이센스를 제한적으로 가집니다. 여기에 제공된 경우를 제외하고 NetApp, Inc.의 사전 서면 승인 없이는 이 데이터를 사용, 공개, 재생산, 수정, 수행 또는 표시할 수 없습니다. 미국 국방부에 대한 정부 라이센스는 DFARS 조항 252.227-7015(b)(2014년 2월)에 명시된 권한으로 제한됩니다.

#### 상표 정보

NETAPP, NETAPP 로고 및 <http://www.netapp.com/TM>에 나열된 마크는 NetApp, Inc.의 상표입니다. 기타 회사 및 제품 이름은 해당 소유자의 상표일 수 있습니다.